# Übung zur Vorlesung Architekturen und Entwurf von Rechnersystemen

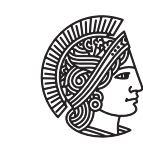

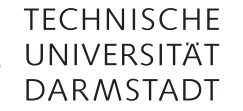

Prof. Dr-Ing. A. Koch Jaco Hofmann, MSc.

## Wintersemester 16/17 Übungsblatt 2

## Aufgabe 2.1 FSM in Bluespec

Finite State Machine (FSM) werden in Hardware häufig gebraucht, um sequentielle Abläufe zu modellieren. Dementsprechend werden FSM auch häufig in Bluespec gebraucht. In Übung 1 wurde eine FSM zur Eingabe von Stimuli in das zu testende Modul benutzt.

Um die Nutzung von FSM in Bluespec zu vereinfachen, existiert in der AzureIP Bibliothek das Packet StmtFSM (Einbinden des Moduls mit import nicht vergessen). Die darin definierte Sprache Stmt ermöglicht das einfache Erstellen von FSM. Stmt ist dabei folgendermaßen definiert:

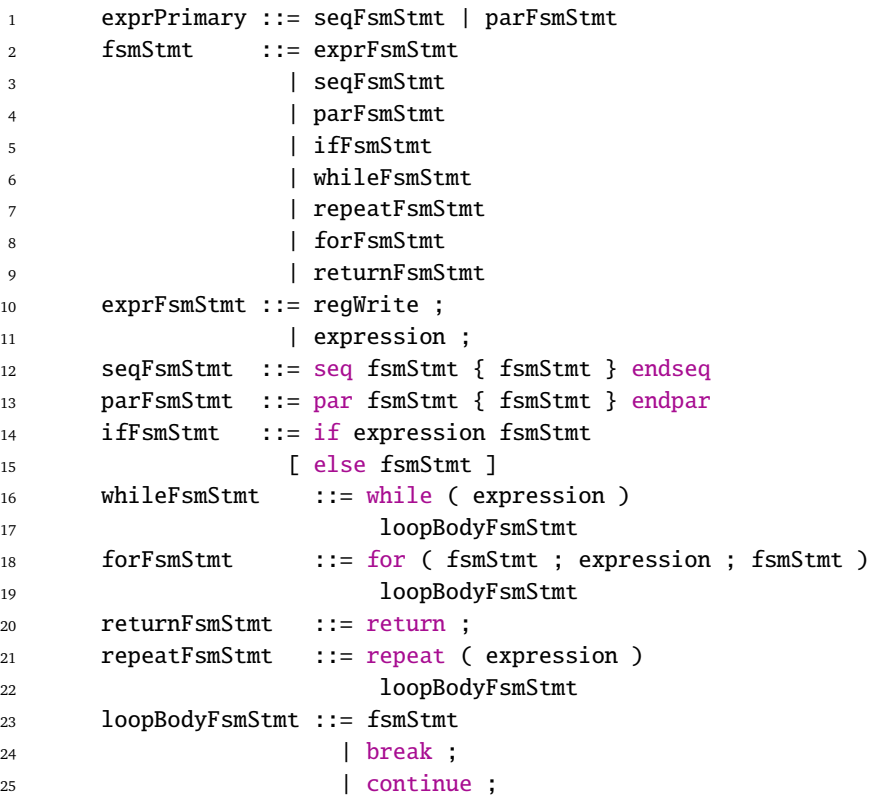

In Bluespec lässt sich dementsprechend ein Objekt vom Typ Stmt folgendermaßen erzeugen:

```
1 Stmt myFirstFSM = {
2 seq
3 action
4 $display("Hello World.");
5 endaction
6 endseq
7 };
```
Zur Nutzung in Stmt sind zusätzlich einige Funktionen definiert.

## Übung zur Vorlesung Architekturen und Entwurf von Rechnersystemen

```
1 function Action await(Bool cond);
```
<sup>2</sup> function Stmt delay(a\_type value);

Die Funktion await wartet dabei mit der Fortsetzung der Ausführung der FSM, bis die Bedingung (die als Parameter übergeben wurde) wahr ist. Die Funktion delay verzögert die Ausführung der FSM um die als Parameter angegebenen Takte.

Dieses Stmt Objekt kann als Parameter zur Erzeugung einer FSM Instanz genutzt werden. Für das Interface FSM sind dabei drei verschiedene Module definiert:

<sup>1</sup> module mkFSM#( Stmt seq\_stmt ) ( FSM );

- <sup>2</sup> module mkFSMWithPred#( Stmt seq\_stmt, Bool pred ) ( FSM );
- <sup>3</sup> module mkAutoFSM#( seq\_stmt ) ();

#### Aufgabe 2.1.1 Eine erste FSM

Nutzen Sie mkAutoFSM und delay dazu, eine FSM zu erstellen, die 100 Taktzyklen wartet und danach "Hello World" sowie die aktuelle Systemzeit (\$time) ausgibt. Was stellen Sie fest, wenn Sie die Zeit der Ausgabe der Nachricht betrachten?

#### Aufgabe 2.1.2 Parallel Ausführung in FSM

Neben der sequentiellen Ausführung von Aktionen mit seq können diese auch parallel ausgeführt werden mit par.

Erstellen Sie eine FSM mit zwei parallel ausgeführten sequentiellen Teilen. Der erste Teil soll dabei eine Nachricht ausgeben (Denken Sie daran die Systemzeit mit auszugeben) und nach 100 Taktzyklen ein Bool-Register auf True setzen. Der zweite parallele Teil soll mit Hilfe von repeat 10 mal eine Nachricht ausgeben und danach auf den ersten Teil

warten.

Am Ende sollen beide sequentiellen Teile gleichzeitig eine Nachricht ausgeben.

Was fällt Ihnen beim Betrachten der beiden Schlussnachrichten auf?

#### Aufgabe 2.1.3 FSM Ausführung steuern

Häufig möchte man nicht, dass die eingesetzten FSM mit dem Systemtakt angesteuert werden. Eine Möglichkeit die FSM mit einem beliebigen (aber langsameren als dem Systemtakt) Takt anzusteuern, ist die Verwendung von mkFSMWithPred. Erstellen Sie eine FSM, die mit  $\frac{1}{100}$  des Systemtakts vorwärts läuft. Verwenden Sie dafür einen Zähler und ein

PulseWire mit folgender Definition:

```
1 interface PulseWire;
2 method Action send();
3 method Bool _read();
4 endinterface
```
Die FSM soll dabei 20 mal eine Nachricht ausgeben und in der Nachricht die Zählvariable beinhalten. Nutzen Sie dafür eine for Schleife.

Was fällt Ihnen auf, wenn Sie die Zeitpunkte der Ausgaben betrachten? Was können Sie daraus im Bezug auf zeitkritische Anwendungen schließen?

Aufgabe 2.1.4 FSM als Testbench

Das Modul mkAutoFSM eignet sich hervorragend zur Erstellung von Testbenches.

Schreiben Sie eine Testbench für das Modul mkHelloALU aus der ersten Übung. Nutzen Sie dabei einen Vektor, der alle Testdaten beinhaltet. Lagern Sie häufig genutzte Teile (Operanden eingeben und Ergebnis überprüfen) in eine extra FSM aus, indem Sie mkAutoFSM und mkFSM kombinieren. Einen Vektor können Sie folgendermaßen erzeugen:

```
1 typedef struct {
2 Int#(32) opA;
3 Int#(32) opB;
```

```
4 AluOps operator;
5 Int#(32) expectedResult;
```
## Übung zur Vorlesung Architekturen und Entwurf von Rechnersystemen

```
7 ...
8 Vector#(20, TestData) myVector;
9 myVector[0] = TestData {opA: 2, opB: 4, operator: Add, expectedResult: 6};
10 \quad . \quad .11 myVector[19] = TestData {opA: 4, opB: 2, operator: Div, expectedResult: 2};
```
#### Aufgabe 2.2 Tagged Unions

Tagged Unions sind ein zusammengesetzter Typ, der im Gegensatz zur struct immer genau einen seiner Member enthält. Eine tagged union wird dabei wie eine struct erstellt.

```
1 typedef union tagged {UInt#(32) Unsigned; Int#(32) Signed;} SignedOrUnsigned deriving(Bits, Eq);
```
Das jeweilige Wert kann dabei mit pattern matching extrahiert werden. In einer Guard würde das folgendermaßen aussehen:

```
1 rule someRule (unionReg matches tagged Signed .v);
2 $display("%d", v);
3 endrule;
4 rule anotherRule (unionReg matches tagged Unsigned .v);
5 $display("%u", v);
6 endrule
```
Weitere Möglichkeiten für pattern matching finden Sie ab Seite 82 in der Bluespec Referenz.

## Aufgabe 2.2.1 Flexible ALU

Erweitern Sie die ALU aus der vorherigen Übung um die Möglichkeit, UInt Werte zu verarbeiten. Fügen Sie dabei keine weitere Action hinzu, sondern verwenden Sie die oben definierte tagged union SignedOrUnsigned.

#### Aufgabe 2.2.2 Maybe

Die Tagged Union Maybe ist im Prelude von Bluespec enthalten:

```
1 typedef union tagged {
2 void Invalid;
3 data_t Valid;
4 } Maybe #(type data_t) deriving (Eq, Bits);
```
Nutzen Sie Maybe um einen Zähler zu erstellen. Der Zähler hat dabei folgendes Interface:

```
1 interface SimpleCounter;
2 method Action incr(UInt#(32) v);
3 method Action decr(UInt#(32) v);
4 method UInt#(32) counterValue();
5 endinterface
```
Die beiden Methoden incr und decr sollen dabei gleichzeitig ausführbar sein. Nutzen Sie dafür zwei RWire, die in einer gemeinsamen Rule abgefragt und in den entsprechenden Methoden gesetzt werden:

```
1 interface RWire#(type element_type) ;
2 method Action wset(element_type datain) ;
3 method Maybe#(element_type) wget() ;
4 endinterface: RWire
```
Vergessen Sie nicht Ihr Modul zu testen.

## Übung zur Vorlesung Architekturen und Entwurf von Rechnersystemen

## Aufgabe 2.2.3 Maybe 2

Erweitern Sie das Interface um eine Methode load, mit der man den Zählerstand setzen kann. Diese Methode soll zeitgleich mit incr und decr aufrufbar sein.

## Aufgabe 2.3 Nested Interfaces

In Bluespec kann man Interfaces beliebig schachteln. Dies kann zum Beispiel dazu genutzt werden, bestimmte Teile eines Interfaces wiederzuverwenden.

Führen Sie die Berechnung ((((*x* + *a*) × *b*) × *c*)*/*4) + 128 in einer Pipeline aus. Die Parameter *a*, *b* und *c* sollen dabei zur Laufzeit veränderbar sein. Nutzen Sie das folgende Interface:

```
1 interface CalcUnit;
2 method Action put(Int#(32) v);
3 method ActionValue#(Int#(32)) result;
4 endinterface
5
6 interface CalcUnitChangeable;
7 interface CalcUnit calc;
8 method Action setParameter(Int#(32) param);
9 endinterface
```
Schalten Sie dabei zwischen die jeweiligen Stufen der Pipeline eine einelementige FIFO. Das kombinierende Modul soll auch das CalcUnit Interface implementieren. Nutzen Sie zum Speichern der Interfaces folgenden Vektor:

<sup>1</sup> Vector#(5,CalcUnit) calcUnits;